**MySQL** 

[\[Database\]](http://typea.info/tips/wiki.cgi?page=Database)[[CentOS](http://typea.info/tips/wiki.cgi?page=CentOS)]

 $D$ jango  $1.5.1$ CentOS

Windows

 $Windows8.1$  MySQL5.6

Ubuntu(apt-get )

\$ sudo apt-get install mysql-server

CentOS(yum )

<https://dev.mysql.com/doc/refman/5.6/ja/linux-installation-yum-repo.html>

https://dev.mysql.com/downloads/repo/yum/

 \$ sudo yum localinstall mysql80-community-release-el7-3.noarch.rpm yum update \$ sudo yum install mysql-community-server

<http://www.mysql.com/> <http://dev.mysql.com/downloads/>

[MySQL](http://typea.info/tips/wiki.cgi?page=MySQL) Community Server

<http://dev.mysql.com/downloads/mysql/> [MySQL](http://typea.info/tips/wiki.cgi?page=MySQL)-5.6.13-1.linux\_glibc2.5.i386.rpm-bundle.tar

mysql mysql

 # groupadd mysql # useradd -g mysql mysql \$ tar xvf MySQL-5.6.13-1.linux\_glibc2.5.i386.rpm-bundle.tar

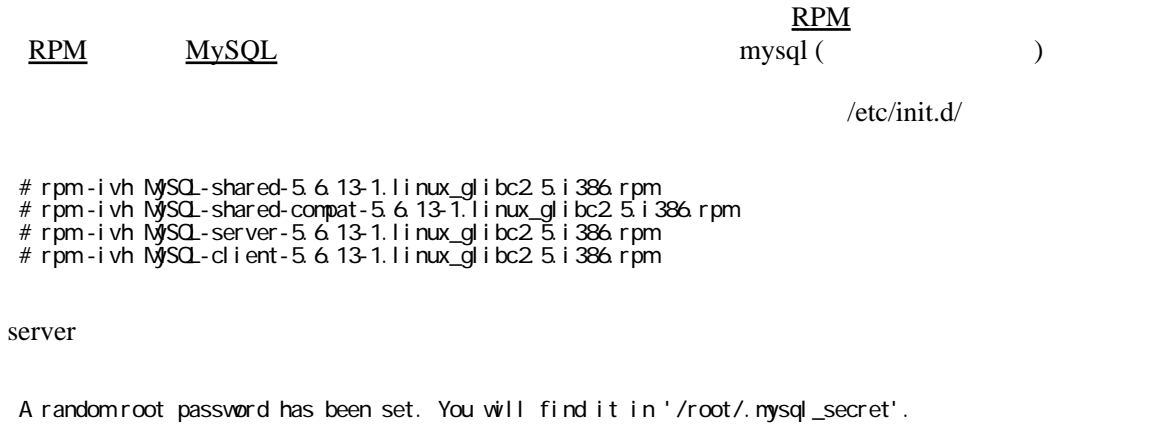

/var/log/mysqld.log | grep "temporary password"

 $(D$ jango )

# rpm -ivh MySQL-devel-5.6.13-1.linux\_glibc2.5.i386.rpm

# **[CentOS](http://typea.info/tips/wiki.cgi?page=CentOS)**

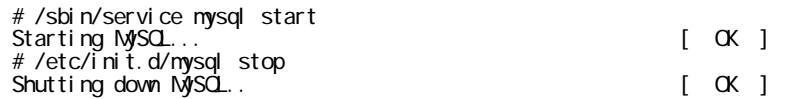

## [CentOS7](http://typea.info/tips/wiki.cgi?page=CentOS7)

 # systemctl enable mysqld # systemctl start mysqld

### [Ubuntu](http://typea.info/tips/wiki.cgi?page=Ubuntu)

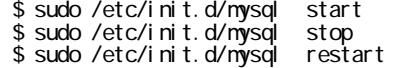

mysqld\_safe mysqld

 shell> cd mysql\_installation\_directory shell> bin/mysqld\_safe &

 # chkconfig | grep "mysql" mysql �0:off�1:off�2:on�3:on�4:on�5:on�6:off

<http://dev.mysql.com/doc/refman/5.1-olh/ja/unix-post-installation.html>

<http://dev.mysql.com/doc/refman/4.1/ja/resetting-permissions.html>

mysqld --skip-grant-tables

# mysqld --skip-grant-tables &

mysqld

# mysql -u root mysql

 mysql> update user set Password=PASSWORD('newpassword') -> where User='root'; Query OK, 4 rows affected (0.11 sec) Rows matched: 4 Changed: 4 Warnings: C mysql> flush privileges; Query OK, 0 rows affected (0.01 sec)

root

 $my\$ sq > set password for 'root'@localhost' = password('newpassword'); Query OK, O rows affected (0.00 sec)

## [MySQL](http://typea.info/tips/wiki.cgi?page=MySQL)8

[https://qiita.com/arm\\_band/items/12208908041a5506d7f4](https://qiita.com/arm_band/items/12208908041a5506d7f4)

mysql> set password for 'wordpress'@'localhost' = 'your password';

mysql\_secure\_installation

/var/log/mysqld.log | grep "temporary password"

 # mysql\_secure\_installation Change the root password? [Y/n] n Remove anonymous users? [Y/n] Y Disallow root login remotely? [Y/n] Y Remove test database and access to it? [Y/n] n Reload privilege tables now? [Y/n] Y

 All done! If you've completed all of the above steps, your MySQL installation should now be secure.

Thanks for using MySQ.!

Cleaning up...

```
mysql > select version();
 +-----------+
| version() | +-----------+
 | 5.0.77 |
 +-----------+
1 row in set (0.00 \text{ sec})
```
# MySQL

[文字コード](http://typea.info/tips/wiki.cgi?page=%CA%B8%BB%FA%A5%B3%A1%BC%A5%C9)

 $MySOL$ 

 # mysql -u root -p mysql> create database test\_db default character set utf8; Query OK, 1 row affected (0.00 sec)

<https://yoku0825.blogspot.com/2017/04/mysql-801utf8mb4ja0900ascs.html>

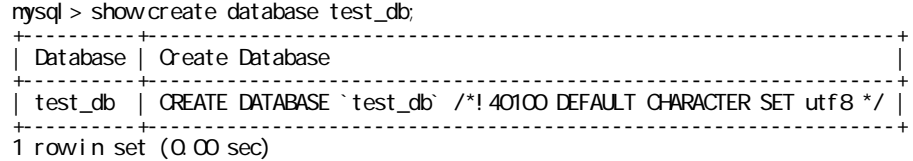

nysql

 $(\text{IP} \qquad)$ 

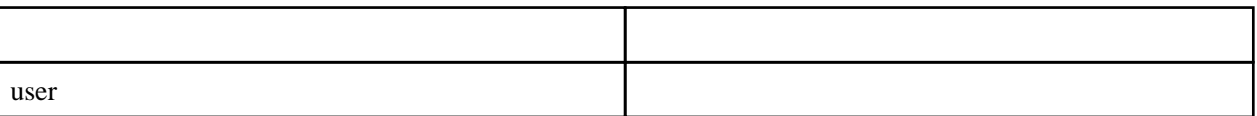

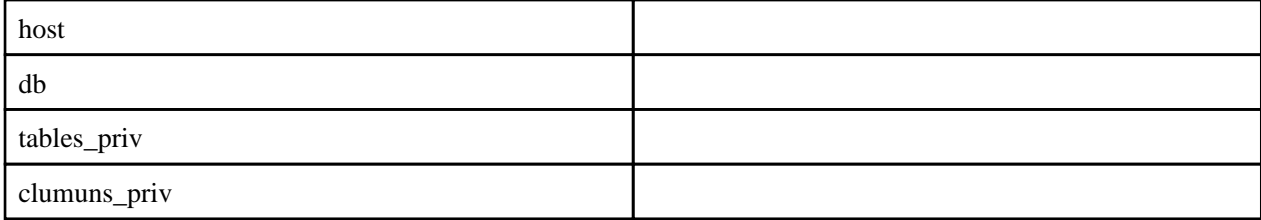

 mysql> create user test\_user@localhost; Query OK, 0 rows affected (0.03 sec)

mysql > grant create, alter, select, insert, update, delete, index on \*. \* to test\_user@localhost identified by 'newpassword'; Query OK, 0 rows affected (0.00 sec)

test\_admin@localhost

test\_admin@localhost test\_admin@'%'

 mysql> grant all privileges on \*.\* to test\_admin@localhost identified by 'newpassword' with grant option; Query OK, O rows affected (0.00 sec)

mysql> show grants for {user}

 # firewall-cmd --permanent --zone=public --add-port=3306/tcp # firewall-cmd --reload

root $@$ %

 mysql> select user,host from mysql.user; +------------------+-----------+

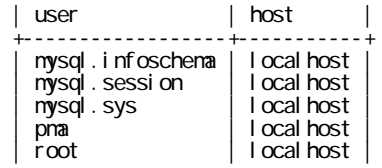

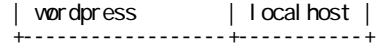

 $\mathsf{mysql} > \mathsf{create}$  user 'root'@% identified by '  $\hspace{1cm}$  ';  $mysql > set$  password for 'root'@% = ' mysql> grant all on \*.\* to 'root'@'%';

#### mysql> select user, host from user;

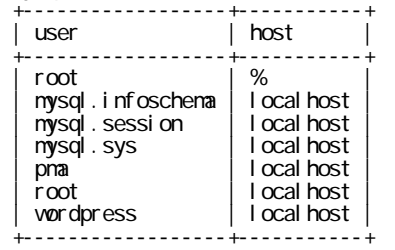

# mysqldump

mysqldump

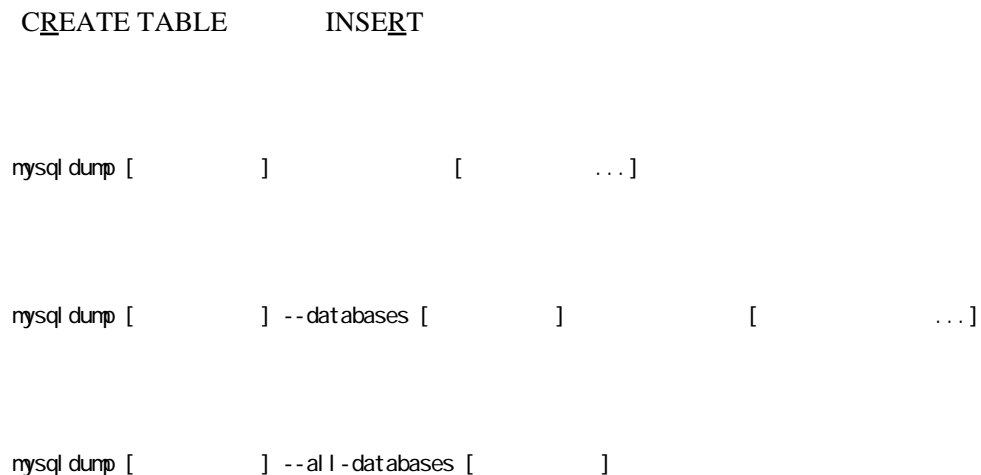

 # mysqldump --default-character-set=utf8 -uroot -p mt > mt\_backup20140120.sql Enter password:

mysqldump <u>[SQL](http://typea.info/tips/wiki.cgi?page=SQL)</u> mysql

# mysql -u root -p mt < mt\_backup20140120.sql

# **Tips**

 /etc/my.cnf datadir=/var/lib/mysql

 Database changed mysql> show tables;

 | Tables\_in\_mt | +-------------------+

 $mt\_asset$  | mt\_asset\_meta | | mt\_association |

: 1999 - 1999 - 1999<br>1999 - 1999 - 1999 - 1999 - 1999 - 1999 - 1999 - 1999 - 1999 - 1999 - 1999 - 1999 - 1999 - 1999 - 1999 - 1999<br>1999 - 1999 - 1999 - 1999 - 1999 - 1999 - 1999 - 1999 - 1999 - 1999 - 1999 - 1999 - 1999 -

+-------------------+

 # mysql -u root -p mysql> use mt Reading table information for completion of table and column names You can turn off this feature to get a quicker startup with -A

 show processlist; kill [Id]

 | mt\_ts\_funcmap | | mt\_ts\_job | +-------------------+ 44 rows in set (0.00 sec)

# **SQL**

truncate

# FO[RE](http://typea.info/tips/wiki.cgi?page=R)IGN\_KEY\_CHECKS 0

mysql > SET FOREIGN\_KEY\_CHECKS=0;

```
 mysql> truncate table hoge;
 mysql> SET FOREIGN_KEY_CHECKS=1;
```
## mysql

# **SQL**

 $\setminus . < \qquad \qquad >$ 

use

hel p

show create table

show tables

 mysql> show variables like 'port'; +---------------+-------+ | Variable\_name | Value | +---------------<br>| port  $\begin{array}{c|c} | & 3306 \\ - - + - - - - - - + \end{array}$  +---------------+-------+ 1 row in set  $(0.00 \text{ sec})$ 

### JDBC Download

<http://dev.mysql.com/downloads/connector/>

 $C#$ 

```
using MySql. Data. MySql Client;
 using System;
 using System.Data;
 nanespace M<sub>12</sub>W<sub>p</sub>
  {
       class Program
       {
           static void Main(string[] args)
           {
 var pgm = new Program();
 pgm.AccessTest();
           }
           public void AccessTest()
\overline{\mathcal{L}} // Unable to convert MySQL date/time value to System.DateTime
                                                                   https://stackoverflow.com/questions/2934844
/unable-to-convert-mysql-date-time-value-to-system-datetime
                                       conInfo = \frac{1}{2} \frac{1}{2} \frac{1}{2} \frac{1}{2} \frac{1}{2} \frac{1}{2} \frac{1}{2} \frac{1}{2} \frac{1}{2} \frac{1}{2} \frac{1}{2} \frac{1}{2} \frac{1}{2} \frac{1}{2} \frac{1}{2} \frac{1}{2} \frac{1}{2} \frac{1}{2} \frac{1}{2} \frac{1}{2} \frac{1}{2}Id=root;Password={password}; pooling = false; convert zero datetime=True";
               using(var conn = new MySql Connection(conl nfo))
\{conn. Qpen();
                    var da = new MySqlDataAdapter("select * from vp_posts", conn);
                    var ds = new DataSet();
                     da.Fill(ds);
                     foreach (DataTable table in ds.Tables)
\{foreach (DataRowrowin table.Rows)<br>{
\{foreach (DataColumn col in table. Columns)
\{
```
Console. Write( $\mathcal{S}'\$  [row[col]  $\setminus$ t"); } Console. WiteLine(""); } } } } } }